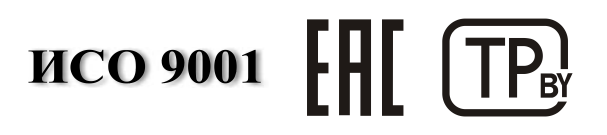

# **ПРЕОБРАЗОВАТЕЛЬ ИНТЕРФЕЙСОВ USB/RS-485**

**«С2000-USB»**

Руководство по эксплуатации

АЦДР. 426469.029-01 РЭп

2019

# СОДЕРЖАНИЕ

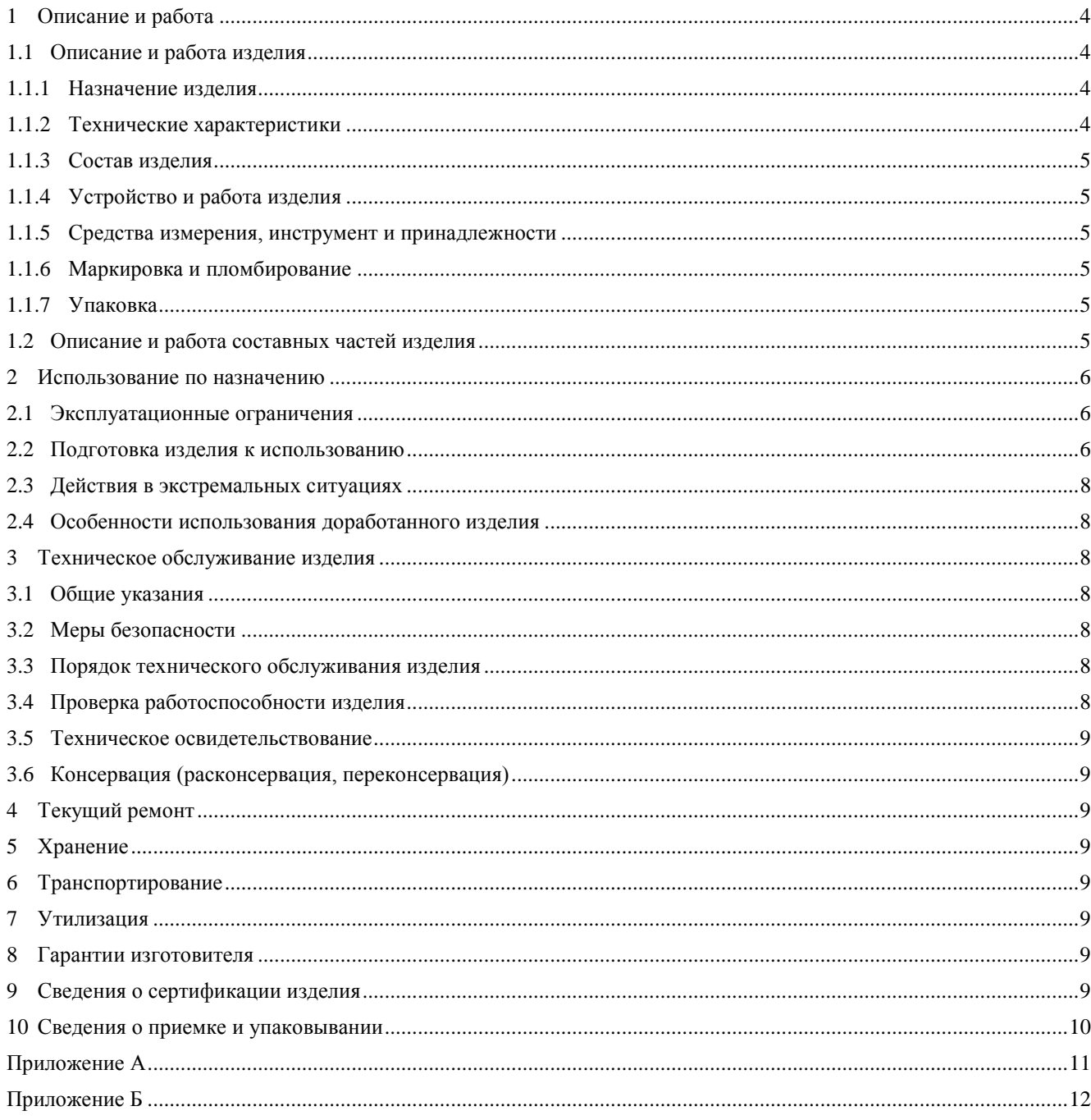

Настоящее руководство по эксплуатации предназначено для изучения принципов работы и эксплуатации преобразователя интерфейсов USB/RS-485 «С2000-USB» (в дальнейшем – прибор, ПИ или изделие).

# <span id="page-2-0"></span>**1 Описание и работа**

# <span id="page-2-1"></span>**1.1 Описание и работа изделия**

### **1.1.1 Назначение изделия**

<span id="page-2-2"></span>1.1.1.1 Преобразователь интерфейсов USB/RS-485 «С2000-USB» АЦДР.426469.029-01 предназначен для преобразования сигналов интерфейса USB в сигналы двухпроводного магистрального интерфейса RS-485 с гальванической изоляцией.

1.1.1.2 Электропитание ПИ осуществляется от USB-порта персонального компьютера  $(IIK).$ 

1.1.1.3 Преобразователь интерфейсов USB/RS-485 «С2000-USB» работает в среде ОС Windows 2000, XP, Server 2003, Vista, Server 2008, Server 2008 R2, Windows 7, 8 и 10, образуя виртуальный COM-порт.

1.1.1.4 Область применения изделия: автономная или централизованная охрана зданий и сооружений (офисов, магазинов, банков, складских помещений, жилых домов, учреждений, предприятий) от несанкционированных проникновений и пожаров.

1.1.1.5 Прибор является восстанавливаемым, регулярно обслуживаемым изделием.

1.1.1.6 Конструкция прибора не предусматривает его использование в условиях воздействия агрессивных сред, пыли, а также во взрывопожароопасных помещениях.

1.1.1.7 Конструкция прибора

Внешний вид преобразователя, а также габаритные и установочные размеры преобразователя представлены в приложении А.

#### **1.1.2 Технические характеристики**

<span id="page-2-3"></span>Основные технические характеристики прибора приведены в Таблице 1.1.2.

**Таблица 1.1.2** – Основные технические характеристики прибора

| $N_2$    | Наименование характеристики                               | Значение                                                            |
|----------|-----------------------------------------------------------|---------------------------------------------------------------------|
| 1.1.2.1  | Напряжение питания, В                                     | $+5$ (USB-порт ПК)                                                  |
| 1.1.2.2  | Потребляемый ток, мА                                      | не более 200                                                        |
| 1.1.2.3  | Скорость передачи данных, бит/с                           | 110, 300, 1200, 2400, 4800,<br>9600, 19200, 38400, 57600,<br>115200 |
| 1.1.2.4  | Диапазон рабочих температур, °С                           | от минус 30 до $+50$                                                |
| 1.1.2.5  | Относительная влажность воздуха, °С                       | до 93 % при +40                                                     |
| 1.1.2.6  | Радиопомехи, создаваемые прибором по ГОСТ Р<br>50009-2000 | не превышают значений                                               |
| 1.1.2.7  | Масса преобразователя, кг                                 | не более 0,04                                                       |
| 1.1.2.8  | Габаритные размеры преобразователя, мм                    | не более 56х38х20                                                   |
| 1.1.2.9  | Степень защиты оболочки                                   | IP40                                                                |
|          | 1.1.2.10 Время непрерывной работы прибора                 | круглосуточно                                                       |
| 1.1.2.11 | Средняя наработка на отказ в дежурном режиме<br>работы, ч | не менее 80000                                                      |
| 1.1.2.12 | Вероятность безотказной работы                            | 0,98758                                                             |
|          | 1.1.2.13 Средний срок службы преобразователя, лет         | не менее 8                                                          |

#### **1.1.3 Состав изделия**

<span id="page-3-0"></span>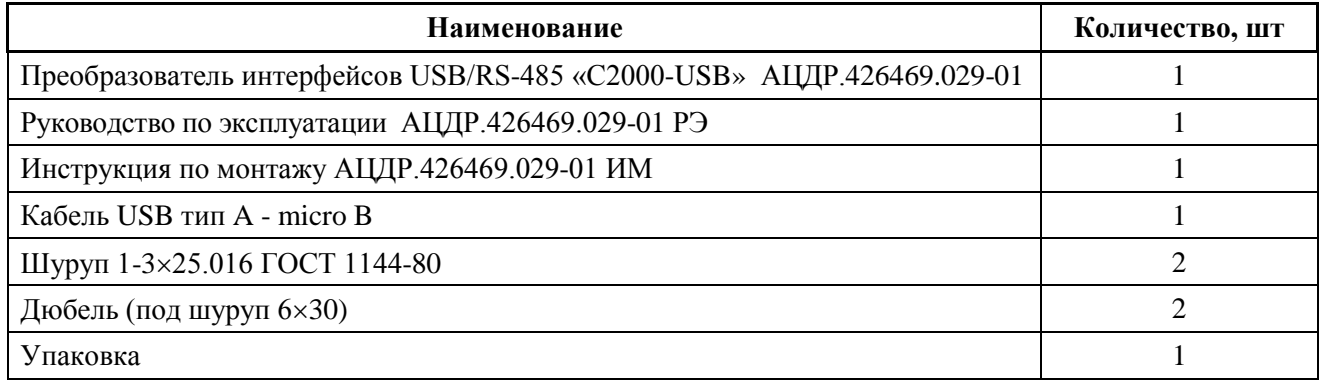

#### **1.1.4 Устройство и работа изделия**

<span id="page-3-1"></span>Прибор обеспечивает преобразование сигналов интерфейса USB в сигналы интерфейса RS-485 и в обратном направлении. После подключения ПИ к компьютеру и установки драйвера он работает как виртуальный COM-порт и обеспечивает передачу данных в полудуплексном режиме. Настройка параметров передачи данных по RS-485 (скорость, чётность, количество стоповых бит) настраиваются так же, как у аппаратного COM-порта компьютера.

#### **1.1.5 Средства измерения, инструмент и принадлежности**

<span id="page-3-2"></span>При монтажных, пусконаладочных работах и при обслуживании изделия необходимо использовать приведенные в таблице 1.1.5.

| <b>Наименование</b>                                                 | Марка        |  |
|---------------------------------------------------------------------|--------------|--|
| Мультиметр цифровой                                                 | UT33D        |  |
| Отвертка плоская                                                    | SL 3.0x50 MM |  |
| Отвертка крест                                                      | PH 2x100 MM  |  |
| Бокорезы                                                            | 160 MM       |  |
| Плоскогубцы                                                         | 160 MM       |  |
| Примечание - Допускается применение других приборов, инструментов и |              |  |
| принадлежностей.                                                    |              |  |

**Таблица 1.1.5** – Перечень приборов, инструментов и принадлежностей

#### **1.1.6 Маркировка и пломбирование**

<span id="page-3-3"></span>На корпусе изделия наносится маркировка с указанием наименования, заводского номера, квартала и года их изготовления.

### **1.1.7 Упаковка**

<span id="page-3-4"></span>Упаковка изделия обеспечивает защиту от повреждений при перевозке, переноске, а также от воздействия окружающей среды и позволит осуществлять хранение в хранилищах, в том числе и неотапливаемых.

### **1.2 Описание и работа составных частей изделия**

<span id="page-3-5"></span>Прибор является функционально законченным изделием, поставляемым в сборе. Разделение прибора на составные части, за исключением вскрытия корпуса, аннулирует гарантийные обязательства изготовителя.

# <span id="page-4-0"></span>**2 Использование по назначению**

#### **2.1 Эксплуатационные ограничения**

<span id="page-4-1"></span>Во время работы изделия не допускается длительная эксплуатация с механическими повреждениями, нарушением геометрии, нарушением изоляции питающих проводов и корпуса.

#### **2.2 Подготовка изделия к использованию**

<span id="page-4-2"></span>2.2.1 Преобразователь должен эксплуатироваться в местах, защищённых от атмосферных осадков и механических повреждений.

2.2.2 Монтаж и техническое обслуживание преобразователя должны производиться лицами, имеющими квалификационную группу по технике безопасности не ниже второй.

2.2.3 Монтаж преобразователя производится в соответствии с РД 78.145-93 «Системы и комплексы охранной, пожарной и охранно-пожарной сигнализации. Правила производства и приёмки работ».

2.2.4 Подключите линии А и В интерфейса RS-485 к контактам «А» и «В» клеммной колодки соответственно. Максимальное сечение проводов 2 мм2.

Если приборы системы «Орион» питаются от разных источников питания, объедините их цепи «0В» с цепью «0В» преобразователя.

Если преобразователь является первым или последним в линии интерфейса RS-485, подключите резистор сопротивлением 120 Ом, установив перемычку на разъем, расположенный рядом с клеммной колодкой (Приложение Б). В противном случае перемычка должна быть снята.

Подключите преобразователь к персональному компьютеру с помощью стандартного USB-кабеля, входящего в комплект поставки.

2.2.5 Конфигурирование

2.2.5.1 Перед подключением ПИ к компьютеру необходимо установить (находится на сайте компании [http://bolid.ru](http://bolid.ru/) в разделе «ПРОДУКЦИЯ» на странице преобразователя интерфейсов USB/RS-485 «С2000-USB»). Распакуйте архив «CP210x\_VCP\_Windows.zip» и запустите файл установки драйвера в зависимости от разрядности операционной системы: CP210xVCPInstaller x86.exe для 32х разрядной системы или CP210xVCPInstaller x64.exe для 64х разрядной системы.

В появившемся окне установщика нажать кнопку «Далее»:

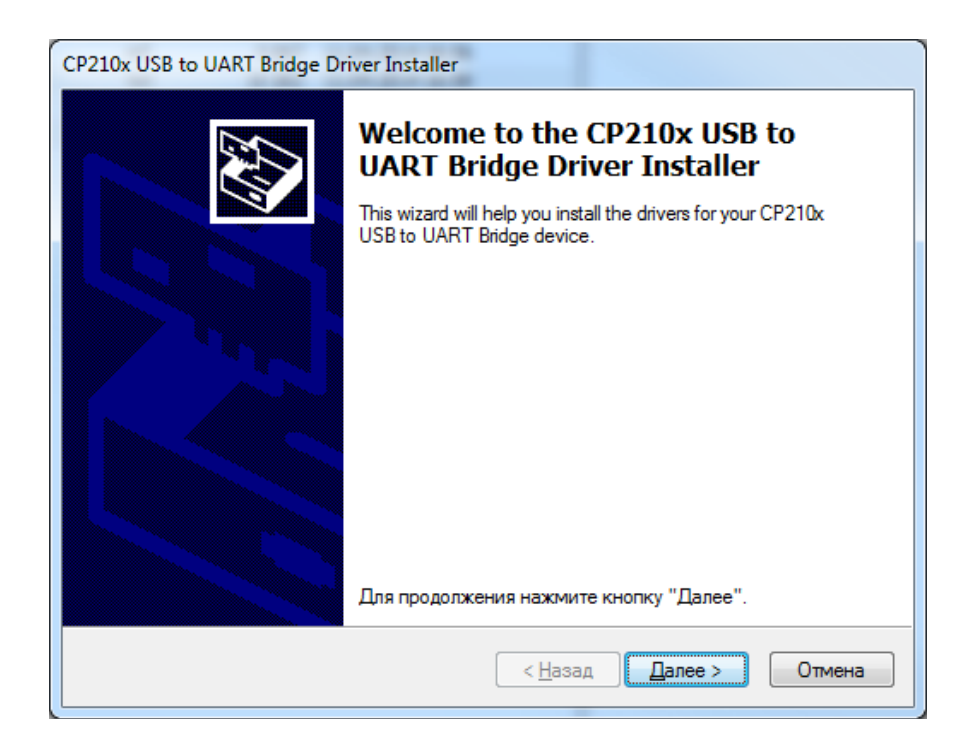

2.2.5.2 В следующем окне установщика драйвера выбрать пункт «Я принимаю это соглашение» и нажать кнопку «Далее»:

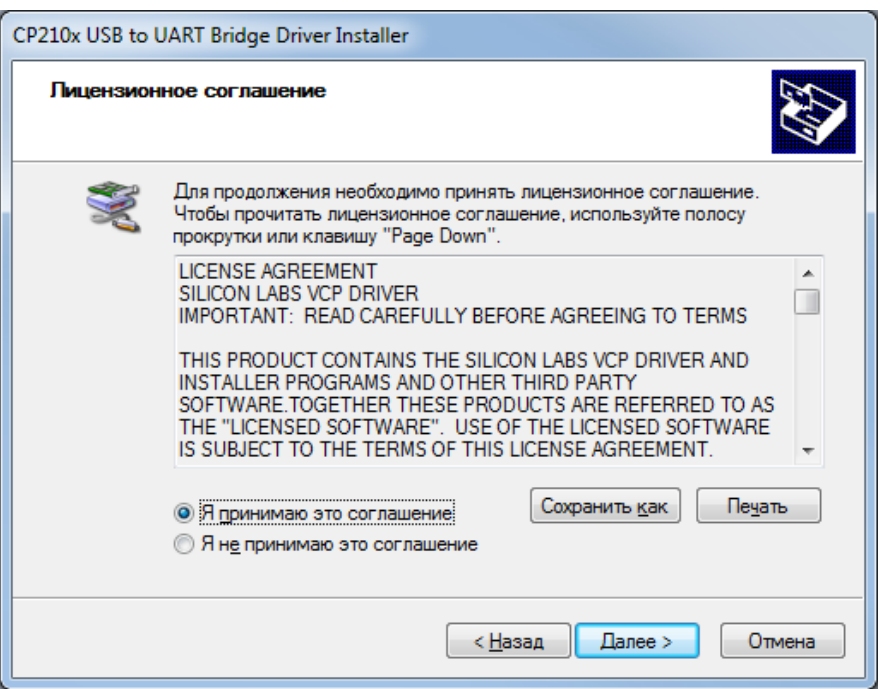

2.2.5.3 По окончании установки драйвера появится окно завершения установки драйвера. Нажать в этом окне кнопку «Готово»:

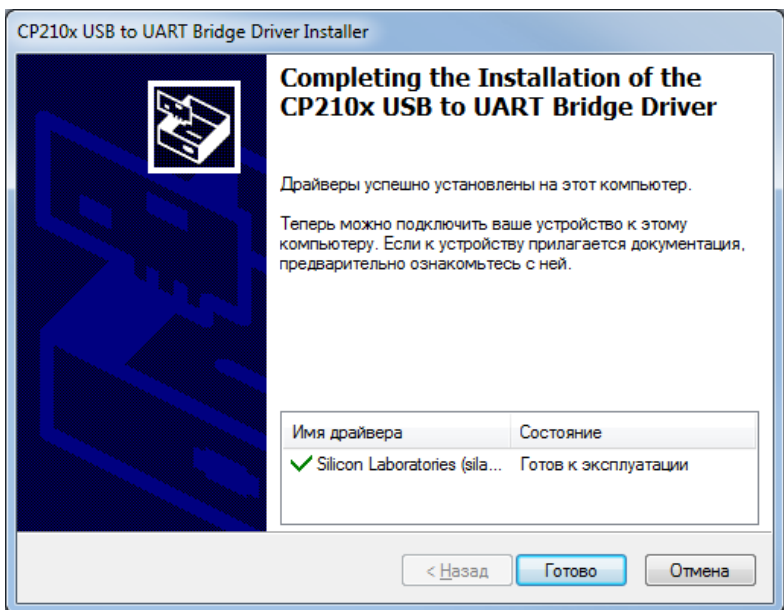

2.2.5.4 После осуществления всех необходимых соединений ПИ можно подключать к персональному компьютеру. Дождитесь сообщения об успешном завершении установки драйвера и готовности устройства к работе. После установки драйвера ПИ в «Диспетчере устройств» в группе «Порты COM и LPT» появится поле «CP2104 USB to UART Bridge (COM x)» (х – номер виртуального COM-порта).

#### <span id="page-6-0"></span>**2.3 Действия в экстремальных ситуациях**

2.3.1 К экстремальным ситуациям относятся:

- − искрение изделия;
- − возгорание изделия;
- − появление задымленности или запаха горения изоляции проводов изделия.

<span id="page-6-1"></span>2.3.2 При возникновении экстремальной ситуации, необходимо принять меры согласно инструкции, принятой на конкретном объекте.

#### **2.4 Особенности использования доработанного изделия**

<span id="page-6-2"></span>Запрещается доработка изделия без согласования с заводом изготовителем.

# **3 Техническое обслуживание изделия**

### **3.1 Общие указания**

<span id="page-6-4"></span><span id="page-6-3"></span>Целью данной главы РЭ является обеспечение помощи персоналу, в обязанности которого входит техническое обслуживание изделия.

### **3.2 Меры безопасности**

Меры безопасности при подготовке изделия:

− Преобразователь не имеет цепей, находящихся под опасным напряжением.

− Конструкция преобразователя удовлетворяет требованиям электро- и пожарной безопасности по ГОСТ 12.2.007.0-75 и ГОСТ 12.1.004-91.

− Конструкция преобразователя обеспечивает его пожарную безопасность в аварийном режиме работы и при нарушении правил эксплуатации согласно ГОСТ 12.1.004-91.

− **Монтаж, установку и техническое обслуживание производить при отключённом напряжении питания преобразователя.**

− Монтаж и техническое обслуживание преобразователя должны производиться лицами, имеющими квалификационную группу по электробезопасности не ниже второй.

### **3.3 Порядок технического обслуживания изделия**

<span id="page-6-5"></span>3.3.1 Работы по техническому обслуживанию выполняются не реже 1 раза в год специалистами, имеющими группу электробезопасности не ниже 3.

3.3.2 Техническое обслуживание преобразователя производится по плановопредупредительной системе, которая предусматривает годовое техническое обслуживание. Работы по плановому годовому техническому обслуживанию включают в себя:

– проверку внешнего состояния преобразователя;

– проверку работоспособности согласно разделу 7 настоящего руководства;

– проверку надёжности крепления преобразователя, состояния внешних монтажных проводов, контактных соединений.

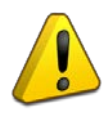

### **Внимание!**

Извлечение платы прибора из корпуса автоматически аннулирует гарантийные обязательства изготовителя.

# **3.4 Проверка работоспособности изделия**

<span id="page-6-6"></span>3.4.1 Проверка работоспособности прибора заключается в проверке устойчивой связи между ПК и подключенным в линию RS-485 прибором с помощью программы UProg. Произвести поиск прибора в линии и чтение конфигурации.

3.4.2 Свечение индикатора означает приём/передачу сигнала по линии интерфейса RS-485.

#### <span id="page-7-0"></span>**3.5 Техническое освидетельствование**

Технического освидетельствования изделия не предусмотрено.

#### <span id="page-7-1"></span>**3.6 Консервация (расконсервация, переконсервация)**

Консервация изделия не предусмотрена.

#### **4 Текущий ремонт**

<span id="page-7-2"></span>4.1 Текущий ремонт неисправного изделия производится на предприятии-изготовителе. Отправка изделия для проведения текущего ремонта оформляется установленным порядком.

#### **ВНИМАНИЕ!**

#### **Претензии без приложения акта предприятие-изготовитель не принимает.**

4.2 Выход изделия из строя в результате несоблюдения потребителем правил монтажа или эксплуатации не является основанием для рекламации и гарантийного ремонта.

4.3 Рекламации направлять по адресу:

ЗАО НВП «Болид», Россия, 141070, Московская область, г. Королёв, ул. Пионерская, 4. Тел./факс: **(495) 775-71-55** (многоканальный). E-mail: [info@bolid.ru](mailto:info@bolid.ru)

4.4 При затруднениях, возникших при эксплуатации изделия, рекомендуется обращаться

в техническую поддержку по многоканальному телефону (495) 775-71-55, или по электронной почте [support@bolid.ru.](mailto:support@bolid.ru)

### **5 Хранение**

<span id="page-7-3"></span>В потребительской таре допускается хранение прибора только в отапливаемых помещениях при температуре от +5 до +40 °С и относительной влажности до 80% при температуре +20 °С.

# **6 Транспортирование**

<span id="page-7-4"></span>Транспортировка и хранение приборов допускается в транспортной таре при температуре окружающего воздуха от -50 до +50 °С и относительной влажности до 95 % при температуре +35 °С.

#### <span id="page-7-5"></span>**7 Утилизация**

7.1 Утилизация прибора производится с учетом отсутствия в нем токсичных компонентов.

7.2 Содержание драгоценных материалов: не требует учёта при хранении, списании и утилизации (п. 1.2 ГОСТ 2.608-78).

<span id="page-7-6"></span>7.3 Содержание цветных металлов: не требует учёта при списании и дальнейшей утилизации изделия.

#### **8 Гарантии изготовителя**

8.1 Изготовитель гарантирует соответствие требованиям технических условий при соблюдении потребителем правил транспортирования, хранения, монтажа и эксплуатации.

<span id="page-7-7"></span>8.2 Гарантийный срок эксплуатации – 18 месяцев со дня ввода в эксплуатацию, но не более 24 месяцев со дня выпуска изготовителем.

# **9 Сведения о сертификации изделия**

9.1 Преобразователь интерфейсов USB/RS-485 «С2000-USB» АЦДР.426469.029-01 соответствует требованиям технического регламента Таможенного союза: ТР ТС 020/2011. Имеет сертификат соответствия № RU С-RU.МЕ61.В.01641.

9.2 «С2000-USB» входит в состав системы пожарной сигнализации адресной «Орион», которая имеет сертификат соответствия № BY/112 02.01.033 00573, выданный Учреждением «Республиканский центр сертификации и экспертизы лицензируемых видов деятельности» МЧС Республики Беларусь, 220088, г. Минск, ул. Захарова, 73а.

9.3 «С2000-USB» имеет сертификат соответствия № BY/112 02.01.033 00807.

9.4 «С2000-USB» имеет сертификаты соответствия технических средств обеспечения транспортной безопасности требованиям к их функциональным свойствам № МВД РФ.03.000036 и № МВД РФ.03.000037, выданные ФКУ НПО «СТиС» МВД России.

<span id="page-8-0"></span>9.5 Производство «С2000-USB» имеет сертификат соответствия ГОСТ Р ИСО 9001–2015 № РОСС RU. АБ66. К00003.

# **10 Сведения о приемке и упаковывании**

10.1 Преобразователь интерфейсов USB/RS-485 «С2000-USB» зав. № изготовлен, принят и упакован и упаковано в соответствии с обязательными требованиями государственных стандартов, действующей технической документацией и признано годным для эксплуатации.

\_\_\_\_\_\_\_\_\_\_\_\_\_\_\_\_\_\_\_ \_\_\_\_\_\_\_\_\_\_\_\_\_\_\_\_\_\_\_\_ \_\_\_\_\_\_\_\_\_\_\_\_\_\_\_\_\_\_\_\_\_

должность личная подпись расшифровка подписи

\_\_\_\_\_\_\_\_\_\_\_\_\_\_\_\_\_\_\_\_\_\_\_\_ год, месяц, число

# **Приложение А**

# **Внешний вид преобразователя интерфейсов**

<span id="page-9-0"></span>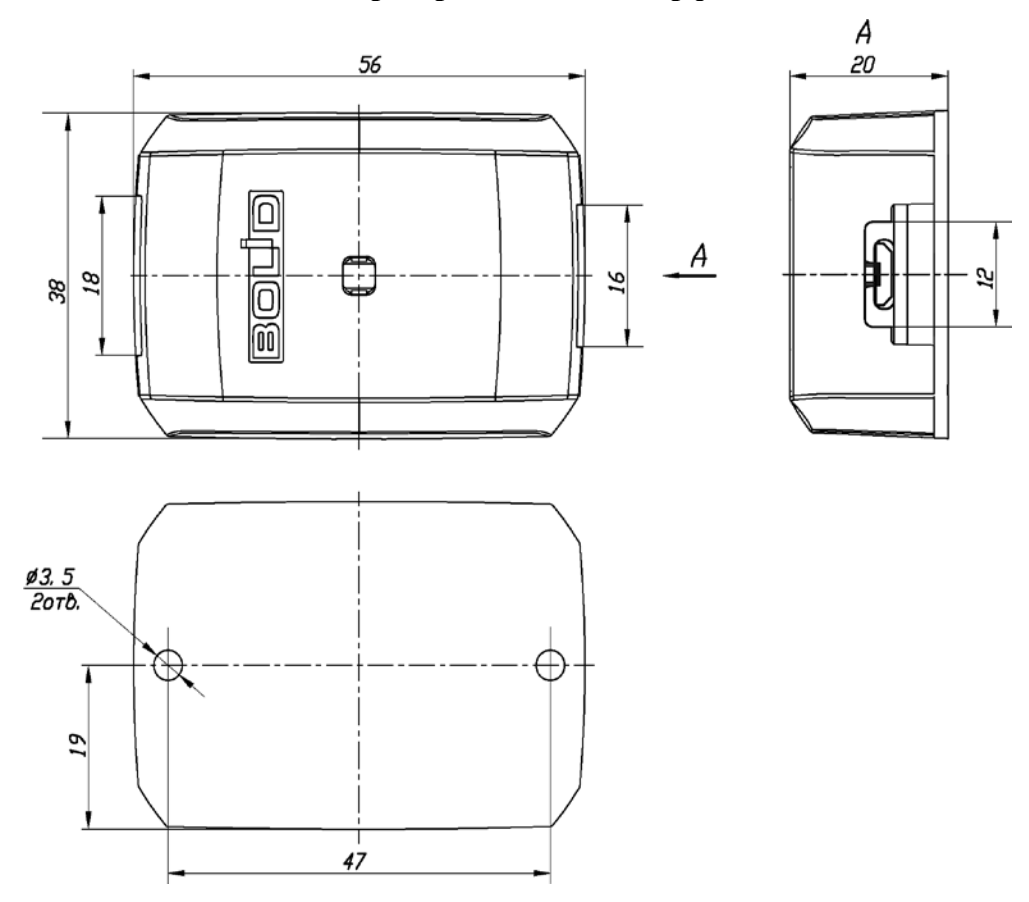

# **Приложение Б**

#### **Схема внешних подключений**

<span id="page-10-0"></span>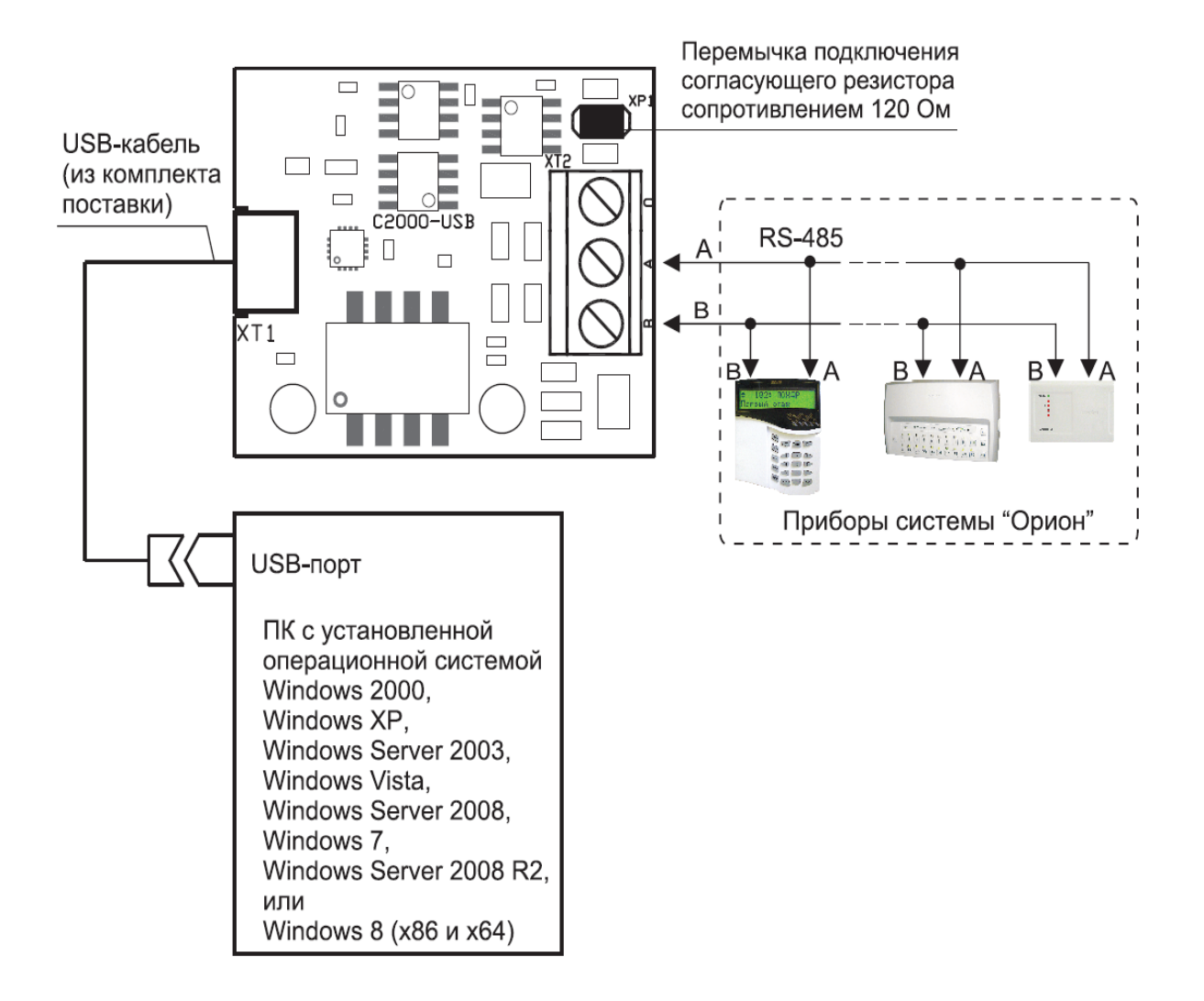